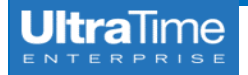

## **Proxy Supervisor Sign On**

**NOTRE DAME** 

1. Log in to InsideND and search for **'ultratime'** in the search bar.

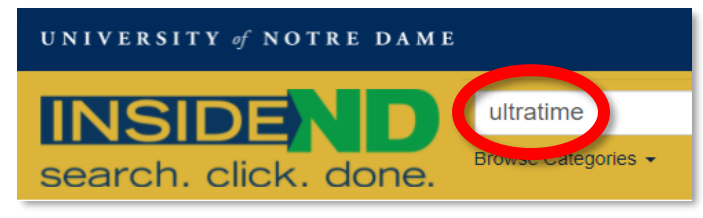

2. Click on **UltraTime: Supervisor Login**.

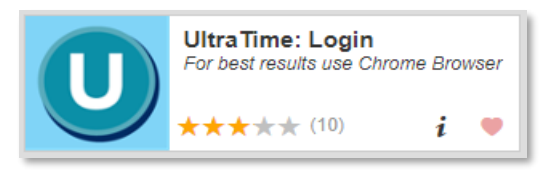

3. From the main menu page, clock on **Proxy Supervisor Sign On**.

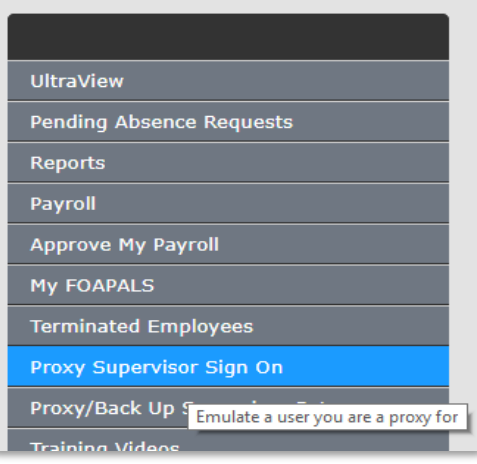

4. Use the **drop down** to select the supervisor for which you are going to act as proxy and click **Apply**.

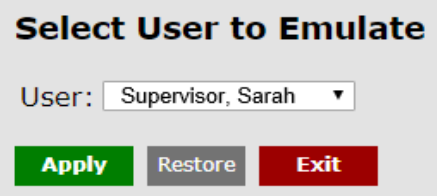

5. Now when you click on **UltraView**, this will take you to the **other supervisor's** employees and their time.